# **(#) DUCATI** energia s.p.a.

## **ENERGY GEAR**

Datalogger Gateway ENERGY GEAR

**Matricola: 468001313 XYZK MANUALE UTENTE** 

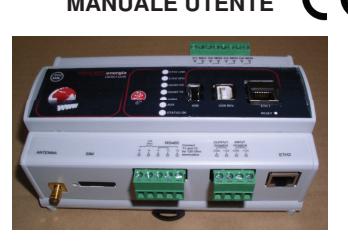

**REVISIONI** 

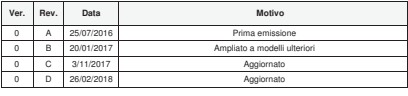

- $\overline{8}$ 

 $\overline{8}$ 

 $\overline{8}$ 

#### ENERGY-GEAR\_v0rD\_ITA.doc i Consultare la Tabella 1 per l'elenco dei modelli disponibili

#### **BUCATI** energia **ENERGY GEAR** – Manuale utente. **1. Descrizione Apparato**

## **GENERALITA':**

Nel contesto del sistema di monitoraggio DUC/NET, DUCATI energia presenta il nuovo ENEROY GEAR: un seguitorio<br>gateway-datalogger con funzioni di lettura dati da regolatori, analizzatori, conta-impulsi e sensori,<br>gateway-da

**DISPOSITIVI INTERFACCIABILI:**<br>ENERGY GEAR può leggere e memorizzare misure provenienti da:<br>⊁ analizzatori e regolatori DUCATI energia per analisi consumi energia elettrica e controllo di impianto di

rifasamento;<br>> sensori di temperatura e/o umidità interna o esterna DUCATI energia;<br>> sensori di temperatura Ducati energia;<br>> modali DUCATI energia per acquisizione e memorizzazione di segnali digitali provenienti da disp

**MEMORIZZAZIONE MISURE**  ENERGY GEAR ha un archivio interno con capacità di memorizzare misure fino a tre anni; inoltre la

memoria è ulteriormente estendibile collegando di una comune memoria USB sul fronte dello strumento.<br>COMUNICAZIONE DATI<br>ENERGY CEAR morte disponibili varia morte la comunicazione dei dati:<br> $E$ imito automatico verso Server

FORMATO DEI DATI<br>I dati raccotti da *ENERGY GEAR* sono disponibili in file nei formati .xml (per interfacciamento a SW di<br>monitoraggio DUCNET di DUCATI energia) oppure in formato .csv<sup>r:)</sup> direttamente usabile con Excel o E positoraggio RUCNET di DUCATI energia) oppure in file nei formati .xml (per interfacciamento a<br>altri SW di monitoraggio energetio:<br>É possibile inoltre effettuare un monitoraggio Real-time dei dati utilizzando il protoco

**CONFIGURAZIONE**<br>*ENERGY GEAR* permette una facile configurazione tramite il web server integrato, raggiungibile tramite<br>browser web da postazione locale o remota.

**CONTROLLO CARICHI**<br>*ENERGY GEAR è d*otato di 4 uscite per il collegamento ad altrettanti relè per il controllo di carichi fino a<br>2A-250V (per carichi maggiori è disponibile *Modulo Gestione Carichi, cod. 46*8.*00.1321* pe

16A).<br>È possibile programmare le uscite per il funzionamento come 4 interruttori orari attraverso le definizione di<br>una tabella annuale di accensione e spegnimento dei carichi con granularità di 30 minuti.<br>L'Energy Manager a dimenticanze degli operatori. Si possono anche controllare accensioni e spegnimenti di riscaldamenti, illuminazioni e carichi in base a condizioni logiche legate alle temperature interne, esterne, irraggiamento dell'edificio e misure elettriche.

ENERGY-GEAR\_v0rD\_ITA.doc  $2\,\mathrm{d}\mathrm{i}\,1$ 

### **BUCATI** energia **ENERGY GEAR** – Manuale utente.

**DichriftAzionie Di Contromantini,**<br>di fabbricante, Ducati energia S.p.A., dichiara che i datalogger-gateway Energy Gear sono conformi alle<br>direttive 2014/53/UE, 2014/32/UE e 2014/30/UE.<br>Il testo completo delle dichiarazio

**CARATTERISTICHE TECNICHE**<br>≽ Contenitore 9 Moduli da barra DIN conforme agli standard CEI-EN 60715 e DIN-43880 (vedi pagg.5 e 6).<br>≽ Grado di protezione: IP40 sul frontale, IP20 sui morsetti.

Alimentazione. INPUT: 12VDC +/- 10% (max 1A) - sez. morsetti. 1,5mm2 - fusibile 1A-FAST sostituibile internamente ATTENZIONE!: Utilizzare alimentatore conforme alla norma CEI EN 60950-1 la cui alimentazione

principale deve essere adeguatamente sezionata tramite sezionatore facilmente raggiungibile da<br>operatore. Si suggerisce l'utilizzo dell'alimentatore fornito in dotazione del datalogger per i modelli dotati di<br>opzione "Exte OUTPUT: 12VDC +/-10% (max 200mA) - sez. morsetti: 1,5mm2. Acquisizione dati da analizzatori e sensori DUCATI energia via interfaccia RS485 e/o via scheda di rete LAN (Modelli Ethernet).

Protocolli di comunicazione RS485: Modbus-RTU.

> Priotoolii di comunicazione Ethernet: Modus-TCP.<br>
> Priotoolii di comunicazione interna di misure.<br>
> Architetti an astema basata su ARM, 128 MB Flash, FTC.<br>
> Independent and Modus-Web Server; SSH server; Denviye illeri

Aggiornamento SW da remoto tramite connessione sicura openvpn e protocollo SSH. Configurabilità tramite interfaccia webserver integrata con wizard di prima messa in servizio per il

collaudo dell'impianto.<br>
2 i tasto e 7 led di segnalazione per presenza alimentazione, stato connessione a server remoto, stato connessione RS465, presenza di varimi o leting estimanti dovrhica dei dati.<br>
2 i tasto e 7 le

ATTENZIONE! Installare questo dispositivo in un area ad accesso riservato solo al personale di servizio previa autorizzazione oppure in quadro elettrico con portella protetta da serratura a chiave. Altitudine di

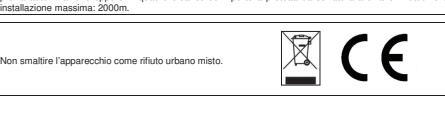

ENERGY-GEAR\_v0rD\_ITA.doc -

**ENERGY GEAR** – Manuale utente.

## **<sup><sup>2</sup> DUCATI** energia</sup>

 $\overline{8}$ 

 $\overline{8}$ 

to dei cavi (Capitolo successivo).

POWER POWER

**INPUT** 

OUTPUT

Ï  $\overline{6}$  $\overline{9}$ ്റ

 $000$ 

**BUCATI** energia

**ACCESSORI**  Sensore TH-485 cod. 468.00.1317, Sensore per misura temperatura e umidità ambiente, montaggio a parete. > Sensore I-485 cod. 468.00.1315, Sensore per lettura 4 canali digitali per lettura stato e conteggio impulsi<br>dia contattori esterri ambiente, montaggio a parete.<br>> Sensore T-RAD cod. 468.00.1330, Sensore per misura irragg

- > Modul Gestioni, cod. 488.00.1291. Modul Cestion on 4 relays controllabili tramine Energy Ger<br>
A Analizzatore DUCA LCD96 485 cod. 468.00.1291 Analizzatore 96:06 da pannello con interfaccia RS465<br>
(protocolla Modula: FTU),
- Analizzatore DUCA-LCD96 ETH cod. 468.00.1296 Analizzatore 96x96 da pannello con interfaccia<br>Ethernet (webserver integrato e protocollo Modbus-TCP).<br>Analizzatore DUCA-LCD 485 cod. 468.00.1300 Analizzatore 4 Moduli guida DIN
- (protocollo Modbus-RTU). Analizzatore DUCA-LCD ETH cod. 468.00.13.05 Analizzatore 4 Moduli guida DIN con interfaccia Ethernet (webserver integrato e protocollo Modbus-TCP) **.**

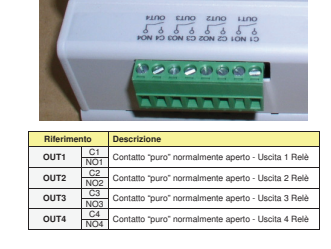

**(#) DUCATI** energia

**ENERGY GEAR** – Manuale utente.

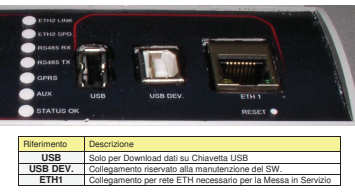

ENERGY-GEAR\_v0rD\_ITA.doc -

 $\overline{8}$ 

 $\overline{\mathbf{g}}$ 

**@DUCATI** energia **ENERGY GEAR** – Manuale utente.

ENERGY-GEAR\_v0rD\_ITA.doc -

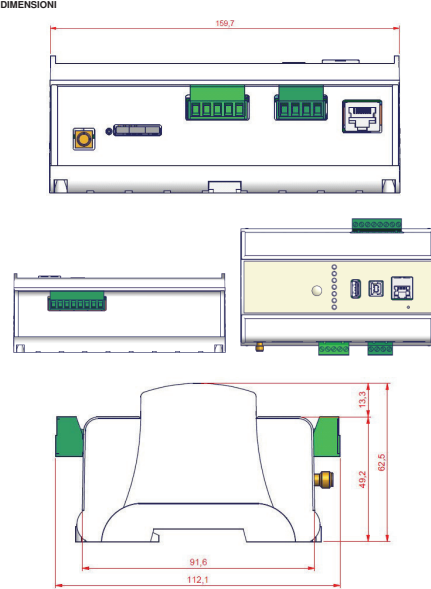

 $ENEPGY-GER$  v0rD\_ITA.doc  $5 \text{ di } 1$ 

atamen te il cor etto collegamen

Connect<br>T1 and T2<br>for 120 Ohm

termination

 $1277$ 10000

 $\mathbf{I}$ 

 $\mathbb{R}$ 

**RS485** 

 $\delta$  $\overline{\delta}$ 

 $T<sub>2</sub>$ 

Ř

**ENERGY GEAR** – Manuale utente.

**2. Istruzioni di montaggio** 

**3. Installazione e Manutenzione**  Prima di alimentare lo strumento, verificare accur

**4. Connessioni** 

 $120$ 

 $Ohm$ 

မီ မီ  $\overline{6}$ 

**BUCATI** energia **ENERGY GEAR** – Manuale utente.

**5. Modelli** 

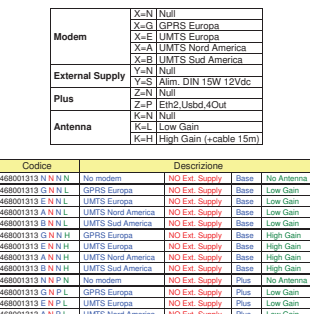

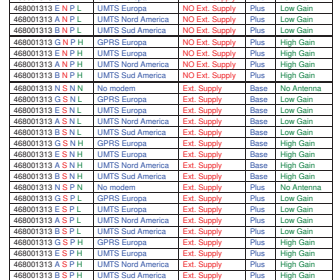

ENERGY-GEAR\_v0rD\_ITA.doc -

**Tabella 1** 

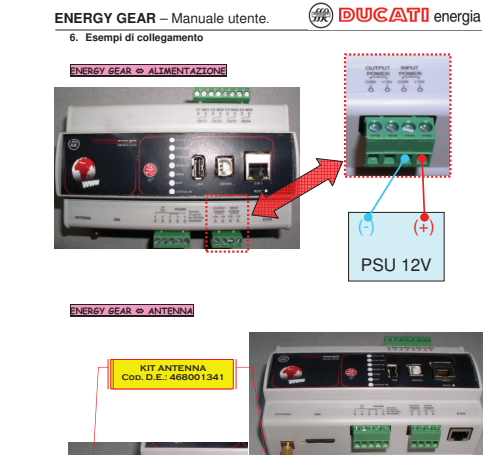

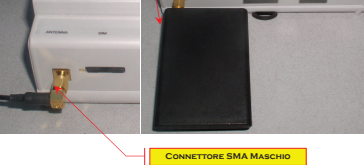

ENERGY-GEAR\_v0rD\_ITA.doc 6

**Riferimento Descrizione ANTENN** 

**SIM** Ricettacolo per SIM

B Collegamento RS-485 G Collegamento per schermatura (SHIELD) A Collegamento RS-485

T1 Per attivare resistenza di terminazione interna da 120 T2 Ω, collegare i pin T1 e t2 con un ponticello

COM Polo negativo per Alimentazione verso Sensori esterni +12V Polo positivo per Alimentazione verso Sensori esterni

COM Polo negativo per Alimentazione Apparato +12V Polo positivo per Alimentazione Apparato **ETH2** Collegamento per rete ETH con il mondo esterno

**RS485** 

**OUTPUT POWE** 

**INPUT POWER** 

ENERGY-GEAR\_v0rD\_ITA.doc -

di 1  $\overline{8}$   $\overline{8}$ 

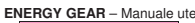

**<sup><sup>3</sup> DUCATI** energia</sup>

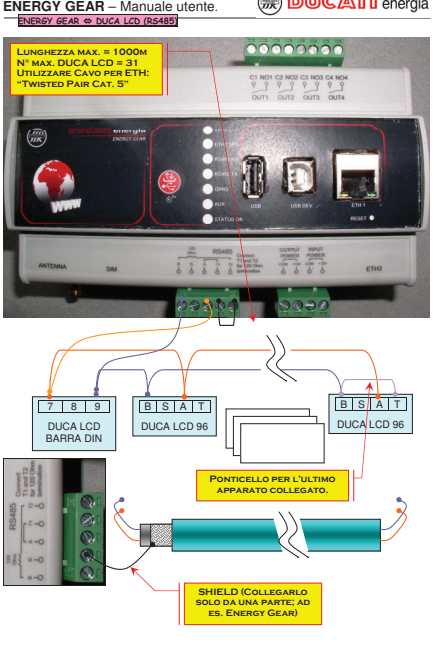

ENERGY-GEAR\_v0rD\_ITA.doc -

0 di 1  $\overline{8}$ 

 $di1$  $\overline{\mathbf{g}}$ 

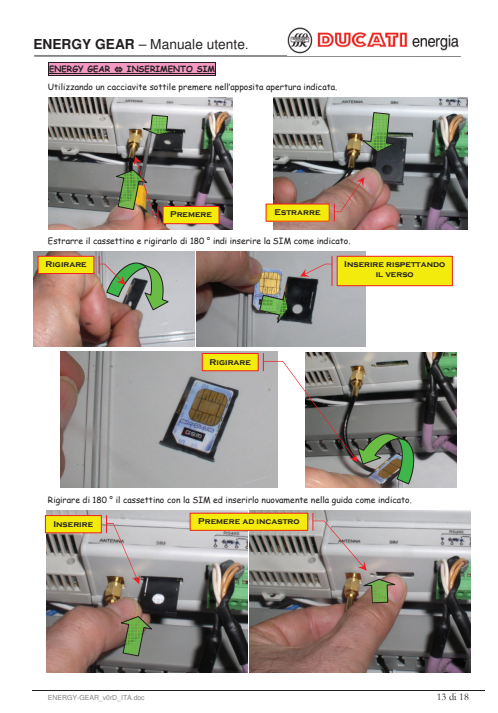

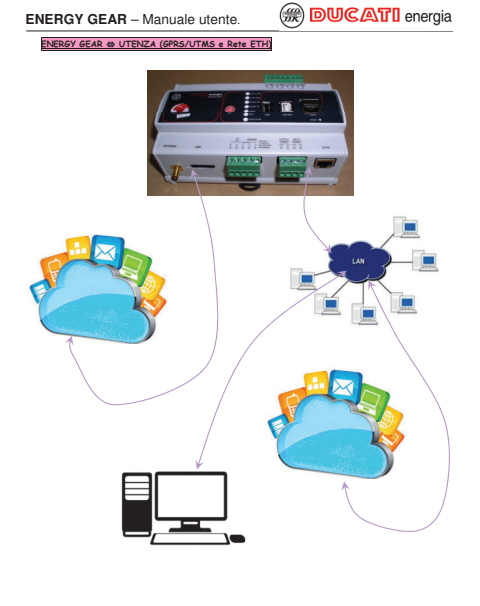

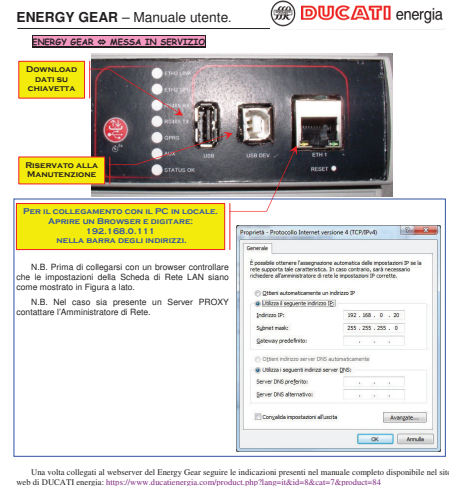

ENERGY-GEAR\_v0rD\_ITA.doc -

7 -di 1  $\overline{8}$ 

 $7<sub>di</sub>1$  $\overline{\mathbf{g}}$ 

**@DUCATI** energia

Una volta collegati al webserver del Energy Gear seguire le indicazioni presenti nel manuale completo disponibile nel sito web di DUCATI energia: https://www.ducatienergia.com/product.php?lang=it&id=8&cat=7&product=84

ENERGY-GEAR\_v0rD\_ITA.doc -

**ENERGY GEAR** – Manuale utente.

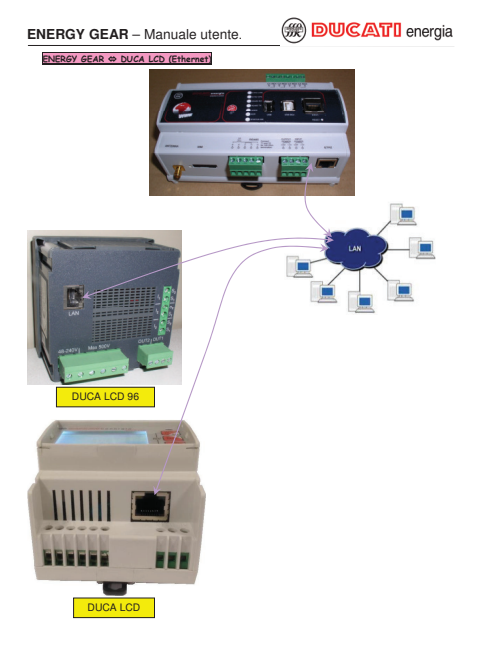

ENERGY-GEAR\_v0rD\_ITA.doc -

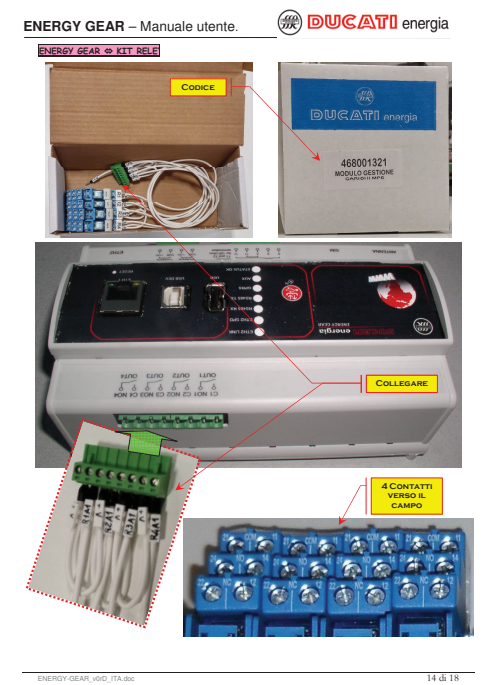

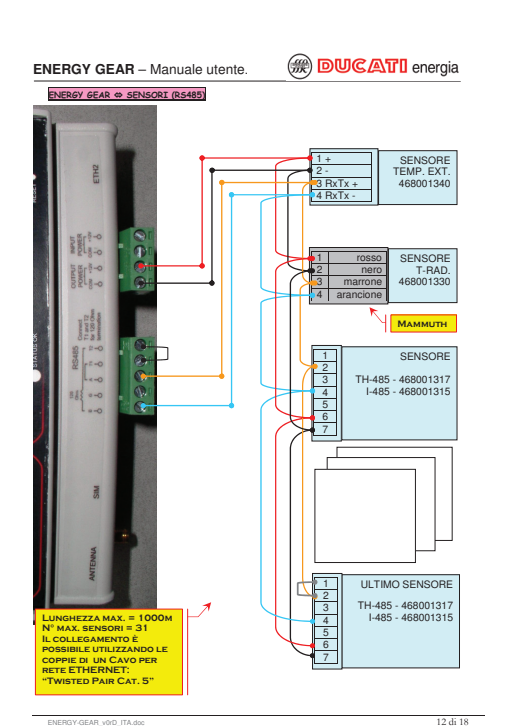

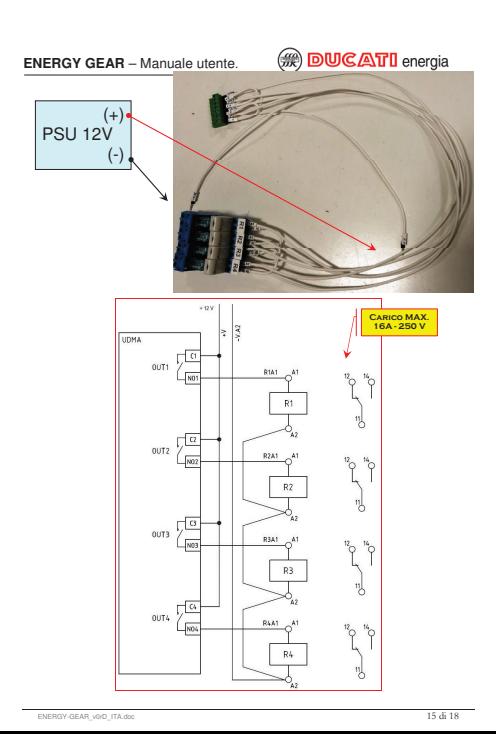

La versione aggiornata di questo manuale e il manuale operativo completo sono consultabili online al link: https://www.ducatienergia.com/product.php?lang=it&id=8&cat=7&product=84

\_\_\_\_\_\_\_\_\_\_\_\_\_\_\_\_\_\_\_\_\_\_\_\_\_\_\_\_\_\_\_\_\_\_\_\_\_\_\_\_\_\_\_\_\_\_\_\_\_\_\_\_\_\_\_\_\_\_\_\_\_\_\_\_\_\_\_\_\_\_\_\_\_\_\_\_\_\_\_\_\_\_\_\_\_\_\_\_\_\_\_\_\_\_\_\_\_\_\_ **DUCATI** Energia S.p.A. declina qualsiasi responsabilità per eventuali danni a persone o cose originati da un uso improprio o da un errato impiego dei propri apparecchi.

Questa documentazione può essere soggetta a variazioni senza preavviso. Codice documentazione: ENERGY-GEAR\_v0rC\_ITA - Versione 0, Revisione D – Marzo 2018

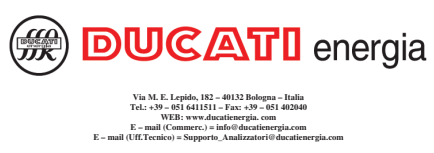

ENERGY-GEAR\_v0rD\_ITA.doc -